# Domande frequenti su OAM su interfacce ATM Ī

# Sommario

Introduzione Quali documenti posso consultare per conoscere meglio le caratteristiche di OAM? Qual è il formato di una cella OAM? Come configurare la gestione del PVC oam? Ho oam-pvc gestito configurato con codice precedente. Dopo aver aggiornato il sistema operativo Cisco IOS alla versione 12.0, molti PVC sono inattivi a causa di errori oam. Perché questo succede? Oltre al comando show atm pvc, quali altri comandi show consentono di visualizzare il numero di celle OAM ricevute e il numero di cali di celle OAM? L'output di show atm pvc visualizza il contatore di loopback del segmento OAM. Le interfacce del router Cisco ATM inviano le celle di loopback OAM del segmento? Le celle OAM vengono contate dalla forma su un PA-A3? Se un PVC ATM è congestionato, le celle OAM verranno eliminate? Quali versioni di Cisco IOS® supportano la gestione OAM? I moduli Catalyst 5000 e 6000 ATM supportano la gestione del PVC OAM? Dopo aver eseguito il comando "no" di "oam-pvc manage", nella configurazione viene visualizzato "oam-pvc manage 0". C'è un problema? La gestione OAM è disponibile sui circuiti virtuali commutati (SVC)? Le interfacce router Cisco supportano il ping OAM? Come abilitare OAM sui router dello switch ATM come Catalyst serie 8500 e LS1010? Un dispositivo periferico Cisco ATM come un router invia una cella RDI sulla linea di trasmissione quando rileva la perdita di segnale sulla linea di ricezione? Il mio cliente doveva configurare il comando no atm oam intercept per trasmettere il traffico crittografato. Perché potrebbe essere? Se sembra che si sia verificato un problema con OAM, quali comandi show sono consigliati per la risoluzione dei problemi? Quali sono alcuni dei problemi noti relativi a OAM? [Informazioni correlate](#page-8-0)

# Introduzione

Questo documento risponde alle domande frequenti sulle celle OAM (Operations, Administration, and Maintenance) per le interfacce ATM.

#### D. Quali documenti posso consultare per conoscere meglio OAM?

R. L'Unione internazionale delle telecomunicazioni (ITU-T) definisce OAM nel numero di specifica [ITU-T I.610](http://www.itu.int/rec/recommendation.asp?type=products&parent=T-REC-i) .

## D. Qual è il formato di una cella OAM?

A. Le celle OAM seguono un formato definito nella specifica I.610.

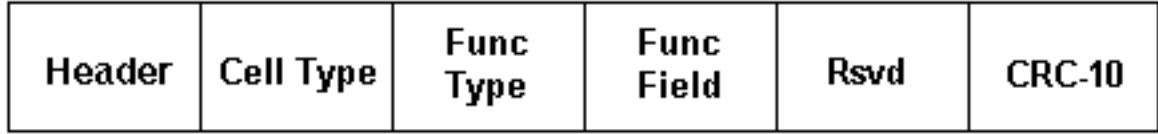

Nella tabella seguente vengono descritti questi campi.

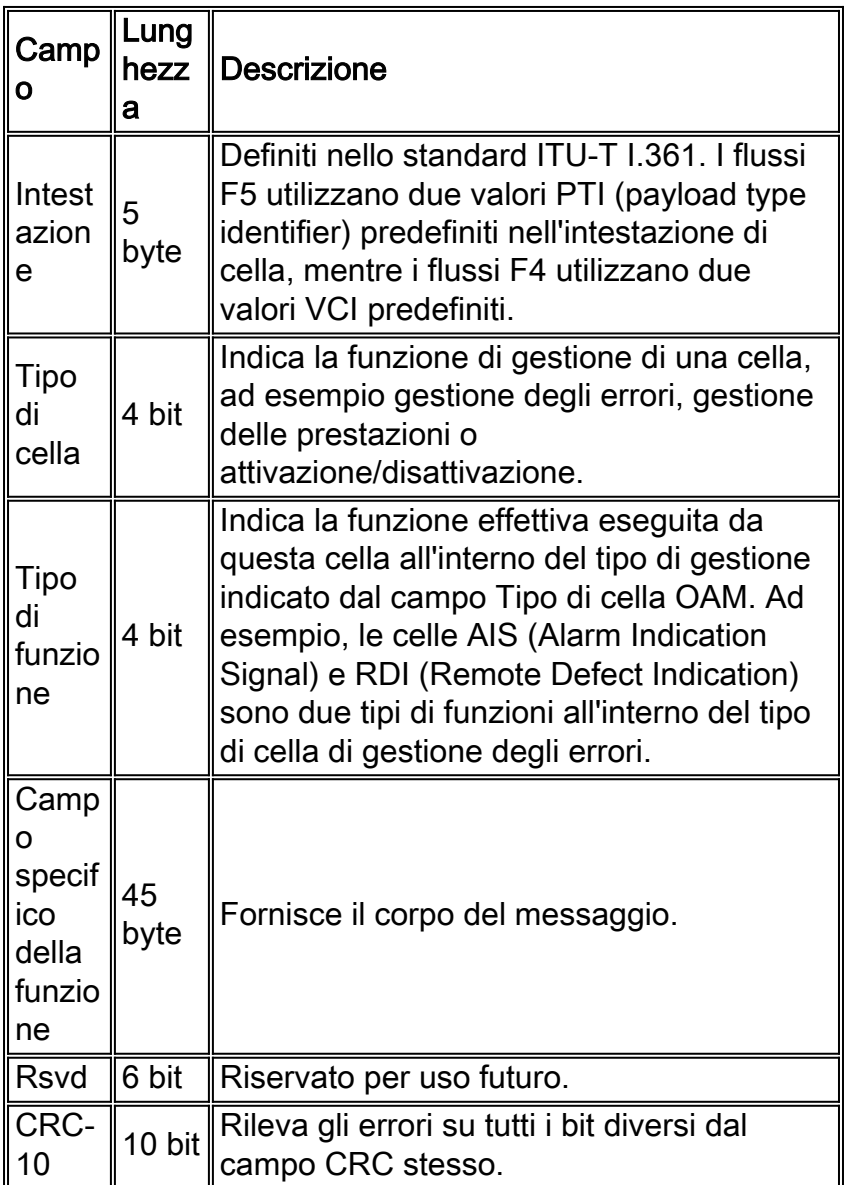

A seconda del tipo di cella e del tipo di funzione, le celle OAM seguono un formato univoco nel corpo della cella. Le celle di loopback utilizzano il formato seguente.

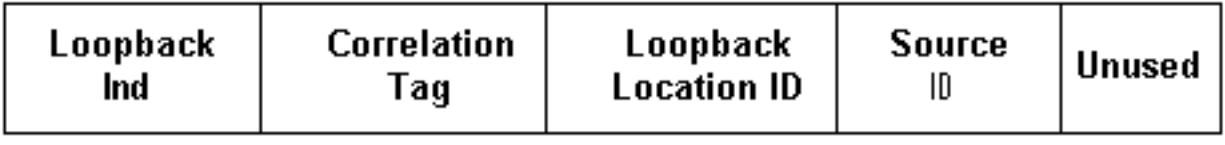

Nella tabella seguente viene descritto il contenuto di questi campi.

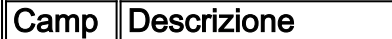

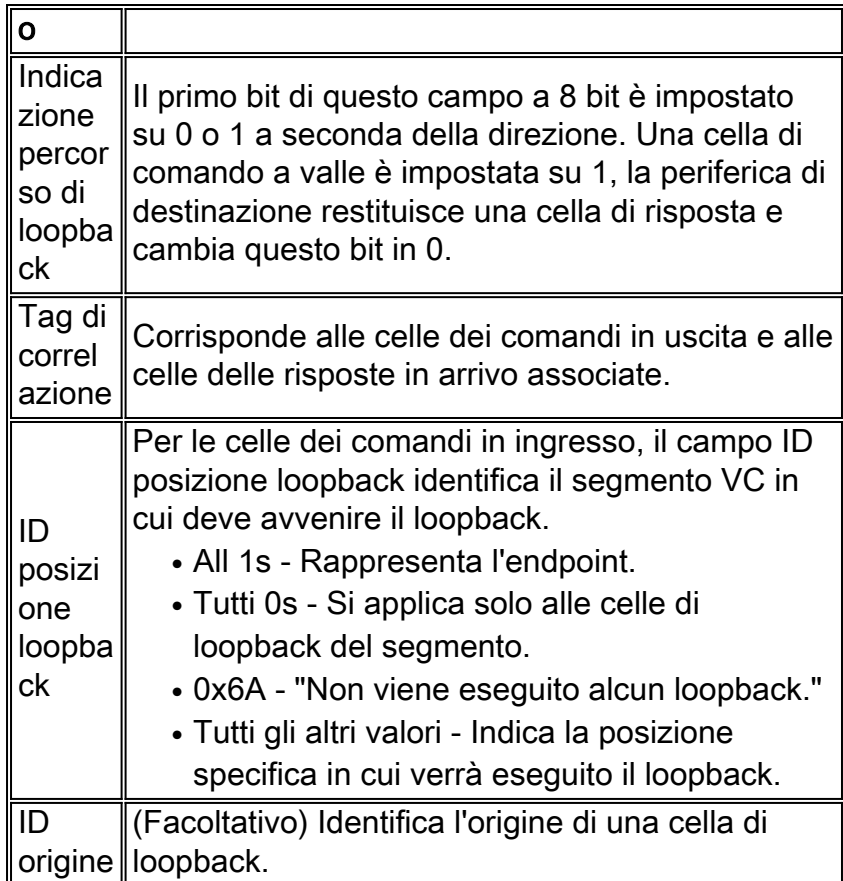

Utilizzare il comando debug atm oam-pkt su un router di uno switch Cisco ATM per acquisire una decodifica di protocollo delle celle OAM. Il seguente output cattura le celle di loopback end-to-end e di segmento F5 sui VC QSAAL e ILMI noti.

21:00:42: % Intf: 0/0/1 VPI: 0 VCI: 5 OAM: F5-END-LPBK 21:00:42: A0 00 00 05 00 21:00:42: 18 01 00 00 00 1F FF FF FF FF FF FF 21:00:42: FF FF FF FF FF FF FF FF FF FF FF FF 21:00:42: FF FF FF FF FF FF FF FF FF FF FF FF 21:00:42: FF FF 6A 6A 6A 6A 6A 6A 6A 6A 00 00 21:00:42: % OAM Pkt Sent 21:00:42: % Intf: 0/0/1 VPI: 0 VCI: 16 OAM: F5-END-LPBK 21:00:42: A0 00 00 10 00 21:00:42: 18 01 00 00 00 1F FF FF FF FF FF FF  $21:00:42:$  FF FF FF FF FF FF FF FF FF FF FF FF 21:00:42: FF FF FF FF FF FF FF FF FF FF FF FF 21:00:42: FF FF 6A 6A 6A 6A 6A 6A 6A 6A 00 00 21:00:42: % OAM Pkt Sent 21:00:42: % Intf: 0/0/0 VPI: 0 VCI: 5 OAM: F5-SEG-LPBK 21:00:42: 80 00 00 05 00 21:00:42: 18 01 00 00 00 0A FF FF FF FF FF FF 21:00:42: FF FF FF FF FF FF FF FF FF FF FF FF 21:00:42: FF FF FF FF FF FF FF FF FF FF FF FF 21:00:42: FF FF 6A 6A 6A 6A 6A 6A 6A 6A 00 00 21:00:42: % OAM Pkt Sent 21:00:42: % Intf: 0/0/0 VPI: 0 VCI: 5 OAM: F5-END-LPBK 21:00:42: A0 00 00 05 00 21:00:42: 18 01 00 00 00 1F FF FF FF FF FF FF 21:00:42: FF FF FF FF FF FF FF FF FF FF FF FF 21:00:42: FF FF FF FF FF FF FF FF FF FF FF FF 21:00:42: FF FF 6A 6A 6A 6A 6A 6A 6A 6A 00 00

L'ITU-T ha pubblicato più di una versione della specifica OAM. Queste versioni, che includono una versione del 1993 e un aggiornamento del 1999, differiscono nella lunghezza dei campi ID

posizione loopback, ID origine e area di riempimento. In rari casi, i dispositivi che utilizzano formati diversi possono sperimentare problemi di interoperabilità.

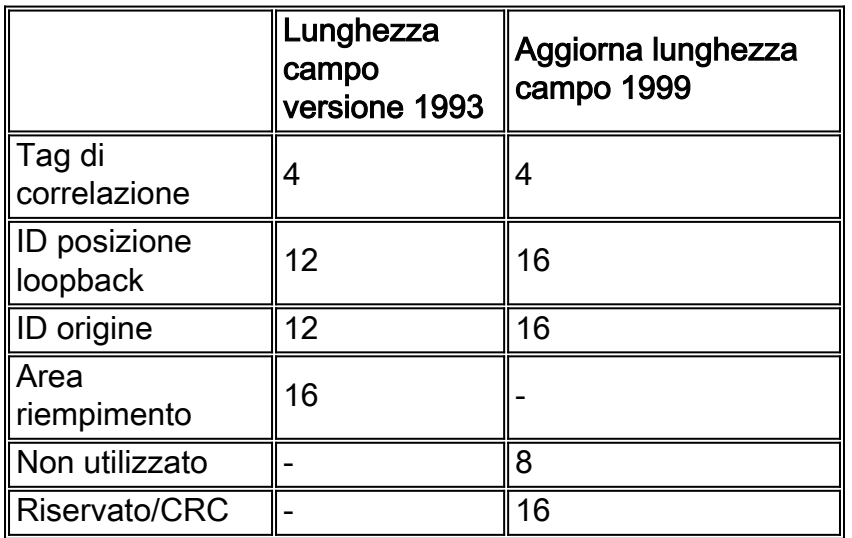

I router Cisco implementano il formato 1993. Catalyst 8540s utilizza la versione del 1999 e collega in loop le celle ricevute utilizzando il formato del 1993. L'ID bug Cisco [CSCds68007](//www.cisco.com/cgi-bin/Support/Bugtool/onebug.pl?bugid=CSCds68007) (solo utenti [registrati\)](//tools.cisco.com/RPF/register/register.do) ha implementato un'opzione sui router Cisco per avviare le celle OAM nel formato 1999.

## D. Come si configura la gestione del PVC della camma?

R. Per configurare OAM PVC management, è necessario aggiungere il comando "oam-pvc manage" solo sotto la configurazione pvc nella nuova configurazione in stile pvc. Questa versione è disponibile su Cisco IOS versione 12.0 e successive. Per ulteriori informazioni sulla configurazione, vedere [Utilizzo di OAM per la gestione del PVC.](//www.cisco.com/warp/customer/121/oam.html)

#### D. Ho oam-pvc gestito configurato con codice precedente. Dopo aver aggiornato il sistema operativo Cisco IOS alla versione 12.0, molti PVC sono inattivi a causa di errori oam. Perché questo succede?

R. Nelle versioni precedenti del software Cisco IOS®, la gestione OAM poteva essere configurata ma non poteva disattivare il PVC e l'interfaccia in caso di guasto. Non ha funzionato correttamente. In Cisco IOS versione 12.0 e successive, il PVC si blocca in caso di guasto alla memoria a caldo. Si tratta di un comportamento previsto.

#### D. Oltre al comando show atm pvc, quali altri comandi show consentono di visualizzare il numero di celle OAM ricevute e il numero di cali di celle OAM?

A. Il router conta le celle OAM, AIS e RDI nei due contatori di pacchetti di input seguenti.

• show atm interface atm: vedere il contatore "input" per registrare i pacchetti di input senza commutazione veloce.

7200-1.3#**show atm interface atm 6/0** Interface ATM6/0: AAL enabled: AAL5 , Maximum VCs: 4096, Current VCCs: 16 Maximum Transmit Channels: 0 Max. Datagram Size: 4528 PLIM Type: DS3 - 45000Kbps, Framing is C-bit PLCP, DS3 lbo: short, TX clocking: LINE

Cell-payload scrambling: OFF **0 input**, 0 output, 0 IN fast, 0 OUT fast, 0 out drop Bandwidth distribution : PVP: 45000VBR-NRT : 6400 Link oversubscribed by 6400 kbps Config. is ACTIVE • show atm traffic - Vedere il contatore "Input packets". 7200#**show atm traffic 0 Input packets** 0 Output packets 0 Broadcast packets 0 Packets received on non-existent VC 0 Packets attempted to send on non-existent VC 0 OAM cells received F5 InEndloop: 0, F5 InSegloop: 0, F5 InAIS: 0, F5 InRDI: 0 F4 InEndloop: 0, F4 InSegloop: 0, F4 InAIS: 0, F4 InRDI: 0 0 OAM cells sent F5 OutEndloop: 0, F5 OutSegloop: 0, F5 OutRDI: 0 F4 OutEndloop: 0, F4 OutSegloop: 0, F4 OutRDI: 0 **0 OAM cell drops**

#### D. L'output di show atm pvc visualizza il contatore di loopback del segmento OAM. Le interfacce del router Cisco ATM inviano le celle di loopback OAM del segmento?

R. Sì, ma solo quando ricevono una cella di loopback OAM del segmento e devono trasmettere una risposta.

Router# **show atm pvc 0/99** ATM 2/0.2: VCD 102, VPI: 0, VCI: 60 UBR, PeakRate: 155000 AAL5-LLC/SNAP, etype:0x0, Flags: 0xC20, VCmode: 0x1 OAM frequency: 3 second(s), OAM retry frequency: 1 second(s) OAM up retry count: 3, OAM down retry count: 5 OAM Loopback status: OAM Sent OAM VC state: Not Verified ILMI VC state: Not Managed VC is managed by OAM InARP frequency: 15 minute(s) InPkts: 1, OutPkts: 1, InBytes: 32, OutBytes: 32 InPRoc: 1, OutPRoc: 0, Broadcasts: 0 InFast: 0, OutFast:0, InAS: 0, OutAS: 0 OAM cells received: 14 **F5 InEndloop: 14, F5 InSegloop: 0**, F5 InAIS: 0, F5 InRDI: 0 F4 InEndloop: 0, F4 InSegloop: 0, F4 InAIS: 0, F4 InRDI: 0 OAM cells sent: 25 F5 OutEndloop: 25, F5 OutSegloop: 0, F5 OutRDI: 0 **OAM cell drops: 0** PVC Discovery: NOT\_VERIFIED Status: DOWN, State: NOT\_VERIFIED

#### D. Le celle OAM vengono conteggiate dallo shaper su un PA-A3?

R. No. Lo shaper conta le celle dati e non le celle OAM. Gli switch ATM in genere contano sia le celle OAM che le celle dati nella velocità di cella di picco (PCR) a cui applicano il policing e il controllo dei parametri di utilizzo (UPC).

Si noti che nella raccomandazione OAM viene specificato che non è possibile generare più di una cella di loopback OAM al secondo. (Notare anche che la sezione 3.6.3.2.3.7 della specifica UNI

(User to Network Interface) stabilisce che la PCR controllata dallo switch ATM deve includere le celle OAM.) Una cella OAM al secondo equivale a 424 bps; moltiplicare questo valore per due se entrambe le estremità trasmettono celle OAM per ottenere un limite superiore di circa 1 kbps. Per evitare che lo switch ATM dichiari le celle non conformi, in particolare quando lo switch applica un valore CDVT (Strict Cell delay variation tolerance), ridurre di 1 kbps i valori PCR e SCR configurati sull'interfaccia del router ATM.

#### D. Se un PVC ATM è congestionato, le celle OAM verranno eliminate?

R. L'adattatore della porta PA-A3 ATM per la serie 7x00 assegna sempre la massima priorità alle celle OAM. Pertanto, lo scheduler concede sempre qualsiasi intervallo di tempo cella a una cella OAM su una cella di dati e le celle OAM non devono essere interessate dalla congestione. La scheda di linea ATM 4xOC3 per GSR implementa uno schema di priorità simile a quello del software Cisco IOS versione 12.0(13)S1.

## D. Quali versioni di Cisco IOS® supportano la gestione OAM?

R. La gestione di OAM e PVC è supportata a partire dal software Cisco IOS versione 11.1(22)CC e dal software Cisco IOS versione 12.0 e successive. Nelle versioni precedenti di Cisco IOS, era abilitata solo la gestione delle celle OAM. Con la gestione delle celle, intendiamo che il router ha generato celle di loopback F5 OAM, ma non ridurrebbe la VC se non ha ricevuto un numero configurato di celle di risposta di loopback adiacenti.

## D. I moduli Catalyst 5000 e 6000 ATM supportano la gestione del PVC OAM?

R. No. Questi moduli supportano solo il vecchio comando atm pvc. Questo comando supporta l'impostazione dell'intervallo tra le celle di loopback OAM.

#### D. Dopo aver eseguito il comando "no" di "oam-pvc manage", nella configurazione viene visualizzato "oam-pvc manage 0". C'è un problema?

R. No. Questo output è quello previsto.

#### D. La gestione OAM è disponibile sui circuiti virtuali commutati (SVC)?

R. Sì, a partire dal software Cisco IOS versione 12.2, con il comando **oam-svc manage**. Per una spiegazione dettagliata, consultare le guide alla configurazione. In genere, gli SVC vengono eliminati se si verifica un problema nel percorso end-to-end.

#### D. Le interfacce router Cisco supportano il ping OAM?

R. Sì. Questa funzione è stata introdotta nel software Cisco IOS versione 12.2T (ID bug Cisco [CSCdt24476](//www.cisco.com/cgi-bin/Support/Bugtool/onebug.pl?bugid=CSCdt24476) (solo utenti [registrati\)](//tools.cisco.com/RPF/register/register.do)) per un numero selezionato di piattaforme. Utilizzare il comando seguente.

#### D. Come abilitare OAM sui router dello switch ATM come Catalyst serie 8500 e LS1010?

R. Il comando di configurazione globale oam atm abilita OAM per tutti i VC.

```
switch#show atm vc interface atm 0/0/1 7 187
 Interface: ATM0/0/1, Type: oc3suni
 VPI = 7 VCI = 187
 Status: UP
 Time-since-last-status-change: 00:07:49
Connection-type: PVC
Cast-type: point-to-point
Packet-discard-option: disabled
Usage-Parameter-Control (UPC): pass
 Wrr weight: 2
 Number of OAM-configured connections: 19
 OAM-configuration: Seg-loopback-on End-to-end-loopback-on Ais-on Rdi-on
 OAM-states: OAM-Up
 !--- Ensure the state is OAM-UP. OAM-Loopback-Tx-Interval: 5
 Cross-connect-interface: ATM-P1/1/0, Type: ATM-PSEUDO
 Cross-connect-VPI = 1
 Cross-connect-VCI = 219
 Cross-connect-UPC: pass
 Cross-connect OAM-configuration: Seg-loopback-on Ais-on
 Cross-connect OAM-state: OAM-Up Segment-loopback-failed
 OAM-Loopback-Tx-Interval: 5
Threshold Group: 3, Cells queued: 0
Rx cells: 8, Tx cells: 155
 Tx Clp0:143, Tx Clp1: 12
 Rx Clp0:8, Rx Clp1: 0
 Rx Upc Violations:0, Rx cell drops:0
 Rx Clp0 q full drops:0, Rx Clp1 qthresh drops:0
 Rx connection-traffic-table-index: 703
 Rx service-category: VBR-NRT (Non-Realtime Variable Bit Rate)
Rx pcr-clp01: 2605
Rx scr-clp0 : 2605
 Rx mcr-clp01: none
 Rx cdvt: 1024 (from default for interface)
 Rx mbs: 50
Tx connection-traffic-table-index: 703
 Tx service-category: VBR-NRT (Non-Realtime Variable Bit Rate)
 Tx pcr-clp01: 2605
 Tx scr-clp0 : 2605
 Tx mcr-clp01: none
 Tx cdvt: none
 Tx mbs: 50
```
#### D. Un dispositivo periferico Cisco ATM come un router invia una cella RDI sulla linea di trasmissione quando rileva la perdita di segnale sulla linea di ricezione?

R. Cisco bug ID [CSCdm37634](//www.cisco.com/cgi-bin/Support/Bugtool/onebug.pl?bugid=CSCdm37634) (solo utenti [registrati\)](//tools.cisco.com/RPF/register/register.do) implementa un comando nascosto solo sull'adattatore della porta PA-A3 per abilitare la generazione di un allarme AIS sulla linea di trasmissione quando viene rilevata una perdita di segnale sulla linea di ricezione. Questo comando implementa una soluzione per l'interoperabilità con switch di terze parti che non generano celle AIS OAM F4/F5 quando si riceve RDI F3.

#### D. Il mio cliente doveva configurare il comando no atm oam intercept per trasmettere il traffico crittografato. Perché potrebbe essere?

R. Alcuni crittografatori utilizzano le celle OAM per scambiare informazioni tra di loro, pertanto le celle devono essere passate in modo completo. Senza il comando, uno switch Cisco ATM per campus, ad esempio un LS1010, reindirizza le celle di loopback OAM alla CPU per l'elaborazione. Questo comando non è pertinente per lo switch 8540 MSR, in quanto le celle di loopback end-toend passano sempre invariate attraverso lo switch nelle connessioni di transito.

#### D. Se sembra che si sia verificato un problema con OAM, quali comandi show sono consigliati per la risoluzione dei problemi?

R. Gli switch Cisco ATM campus supportano due comandi di debug.

- debug atm oam-all: utilizza celle OAM generiche.
- debug atm oam-pkt Utilizza pacchetti OAM.

Per una spiegazione dettagliata, consultare il documento sulla [risoluzione dei problemi di](//www.cisco.com/univercd/cc/td/doc/product/atm/c8540/12_0/13_19/trouble/atm_int.htm) [connessione dell'interfaccia ATM del router dello switch](//www.cisco.com/univercd/cc/td/doc/product/atm/c8540/12_0/13_19/trouble/atm_int.htm). Fare riferimento anche alla sezione [Risoluzione dei problemi relativi ai guasti del PVC quando si utilizzano le celle OAM e la gestione](//www.cisco.com/warp/customer/121/tech-oam.html) [del PVC.](//www.cisco.com/warp/customer/121/tech-oam.html)

## D. Quali sono alcuni dei problemi noti relativi a OAM?

R. Nella tabella seguente vengono elencati gli ID dei bug Cisco correlati ai problemi OAM.

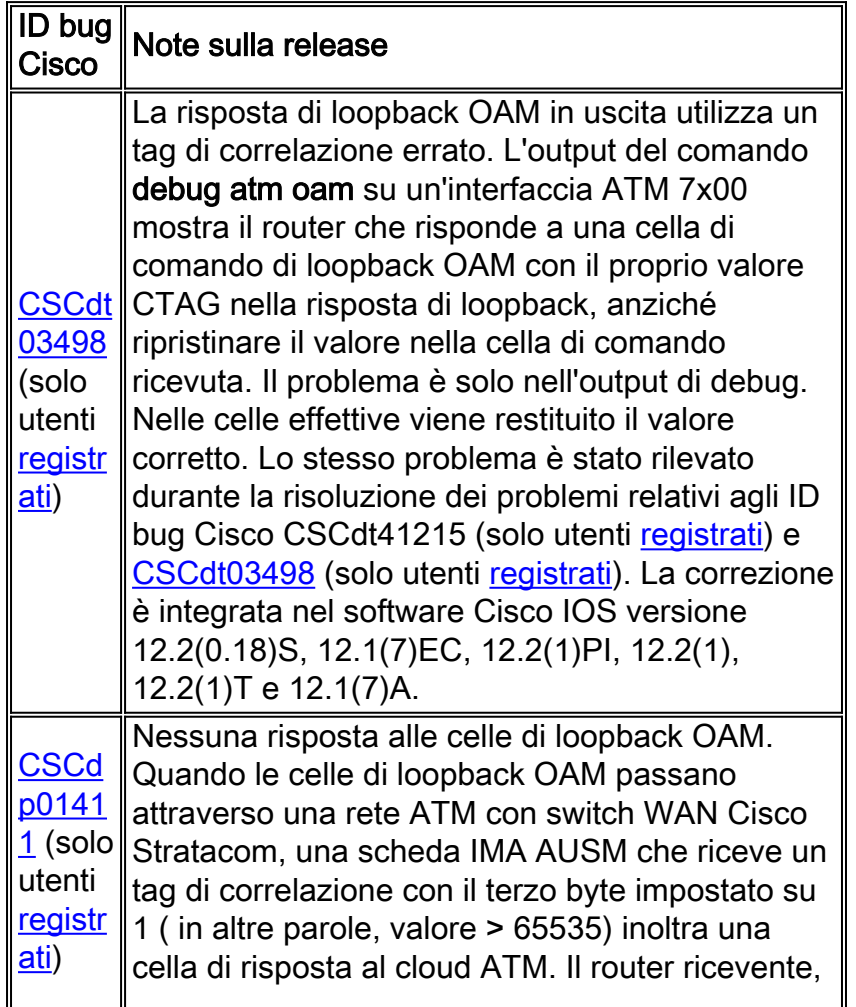

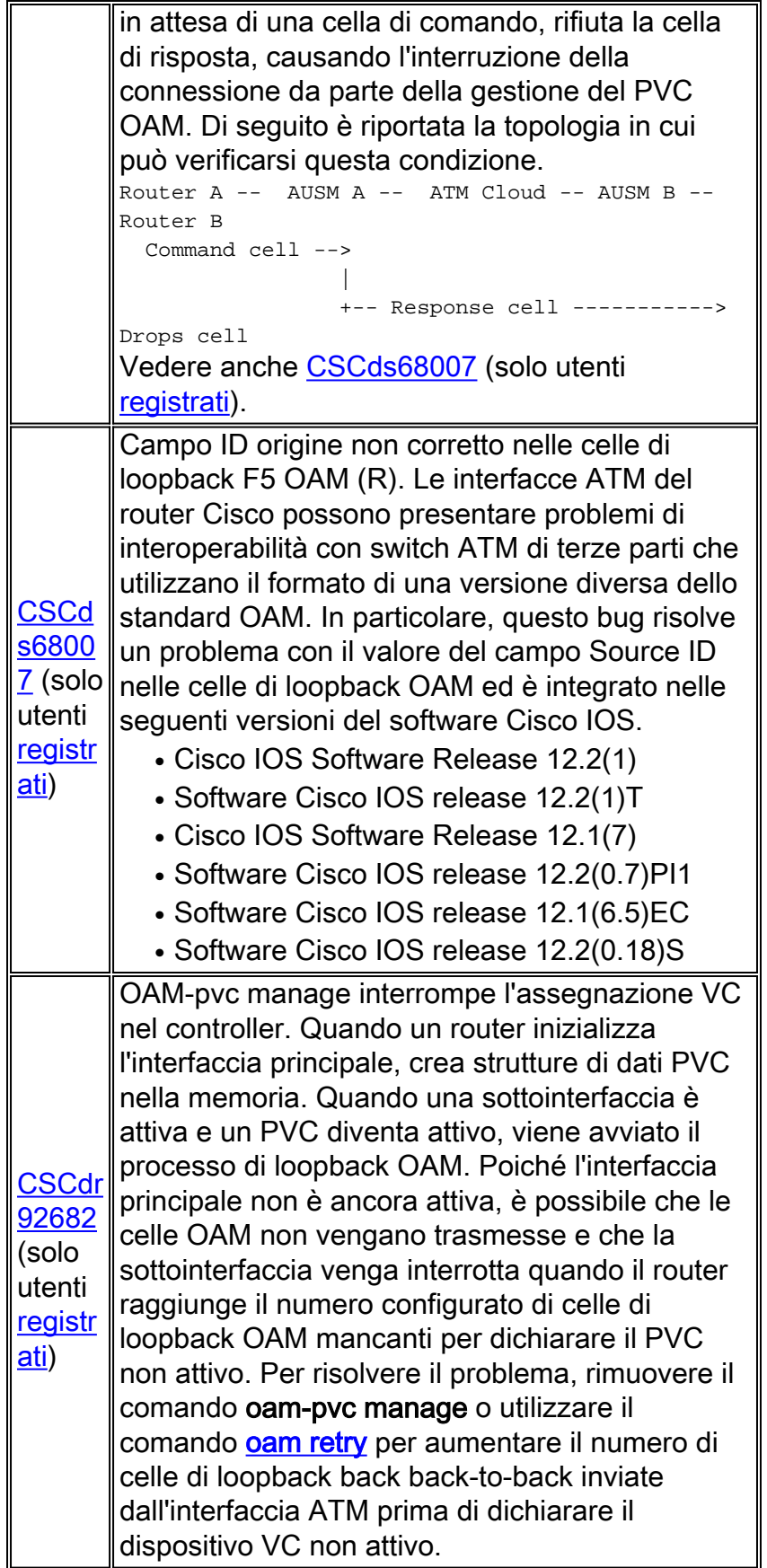

# <span id="page-8-0"></span>Informazioni correlate

- [Utilizzo di OAM per la gestione del PVC](//www.cisco.com/warp/customer/121/oam.html?referring_site=bodynav)
- [Pagine di supporto per la tecnologia ATM](//www.cisco.com/web/psa/technologies/index.html?c=268435599&referring_site=bodynav)
- [Ulteriori informazioni su ATM](//www.cisco.com/web/psa/technologies/tsd_technology_support_design.html?c=268435599#ATM&referring_site=bodynav)

• [Supporto tecnico – Cisco Systems](//www.cisco.com/en/US/customer/support/index.html?referring_site=bodynav)